#### प्रदायकको समय इन्ट्रीहरू स्वीकृत गर्नका लािग क्लाइन्ट पोर्टल साइन अफ (सेवाग्राही) गाइड भर्सन $1.3$

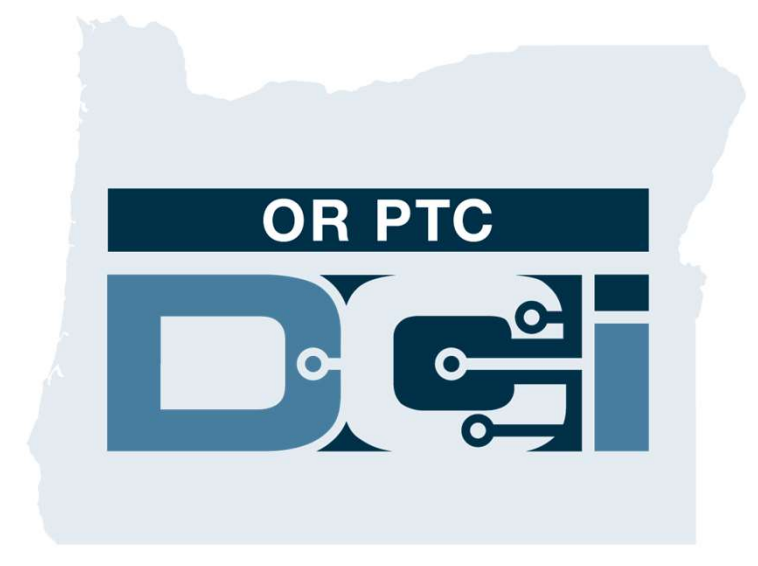

### OR PTC DCI वेब पोर्टल

OR PTC DCI वेब पोर्टल प्रदायकको समय स्वीकृत गर्नका लागि प्रयोग गरिन्छ। यस गाइडले आफ्नो प्रदायकका समय इन्ट्रीहरूलाई कसरी स्वीकृत गर्ने बारेमा चरणबद्ध निर्देशनहरू उपलब्ध गराउँछ । डेस्कटप, ल्यापटप कम्प्युटर वा स्मार्ट डिभाइसबाट निम्नमा जानुहोस्:

https://orptc.dcisoftware.com/

वेब पोर्टलमा लग इन गर्नका लागि तपाईलाई एजेन्सीद्वारा तपाईलाई उपलब्ध गराइएको आफ्नो युजरनेम र पासवर्ड प्रयोग गर्नुहोस्। यदि तपाईलाई आफ्नो युजरनेम र पासवर्ड थाह छैन भने तपाईले DCI हेल्प डेस्कलाई 1-855-565-0155 मा फोन गर्नुहोस् वा आफ्नो स्थानीय कार्यालयलाई सम्पर्क गर्नुहोस्।

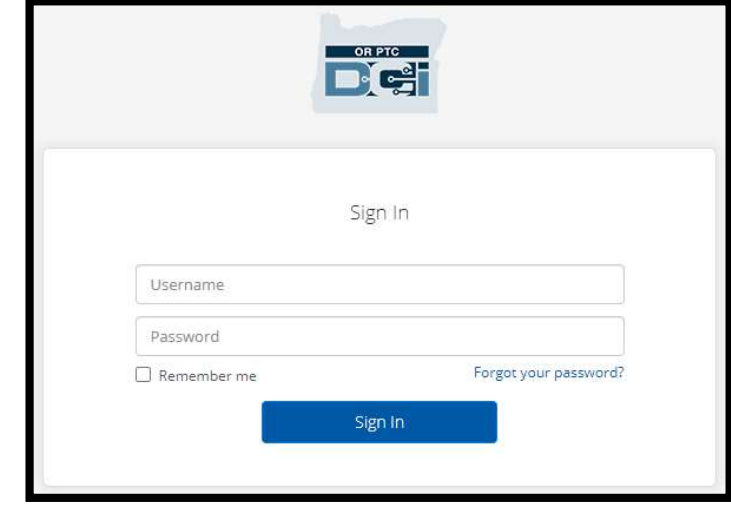

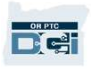

### OR PTC DCI इयासबोर्ड

- 1. ड्यासबोर्ड भनेको तपाईको होमपेज हो।
- 2. प्रदायकका समय इन्ट्रीहरू स्वीकृत गर्नका लागि तपाईले क्लिक गर्नुपर्ने ट्याब भनेको Entries Requiring Sign Off (स्वीकृति आवश्यक पर्ने इन्ट्रीहरू) हो।
- 3. यस भ्युले सो हप्ताको बेला तपाईको प्रदायक(हरू) ले काम गरेका सबै घण्टाहरू देखाउँछ। भिन्न-भिन्न हप्ताहरू हेर्नका लागि तपाईले तीर चिन्हहरू छनौट गर्न सक्नुहुन्छ ।
- 4. यो तपाईको सेटिङहरूको ट्याब हो। तपाईले भाषा परिवर्तन गर्नका लागू ड्रप-डाउनमा क्लिक गर्न सक्नुहुन्छ । पासवर्ड, PIN र अन्य सेटिङहरू परिवर्तन गर्नका लागि मान्छेको आइकन वा आफ्नो युजरनेममा

क्लिक गर्नुहोस्।

**DECT** 

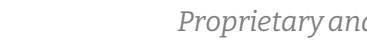

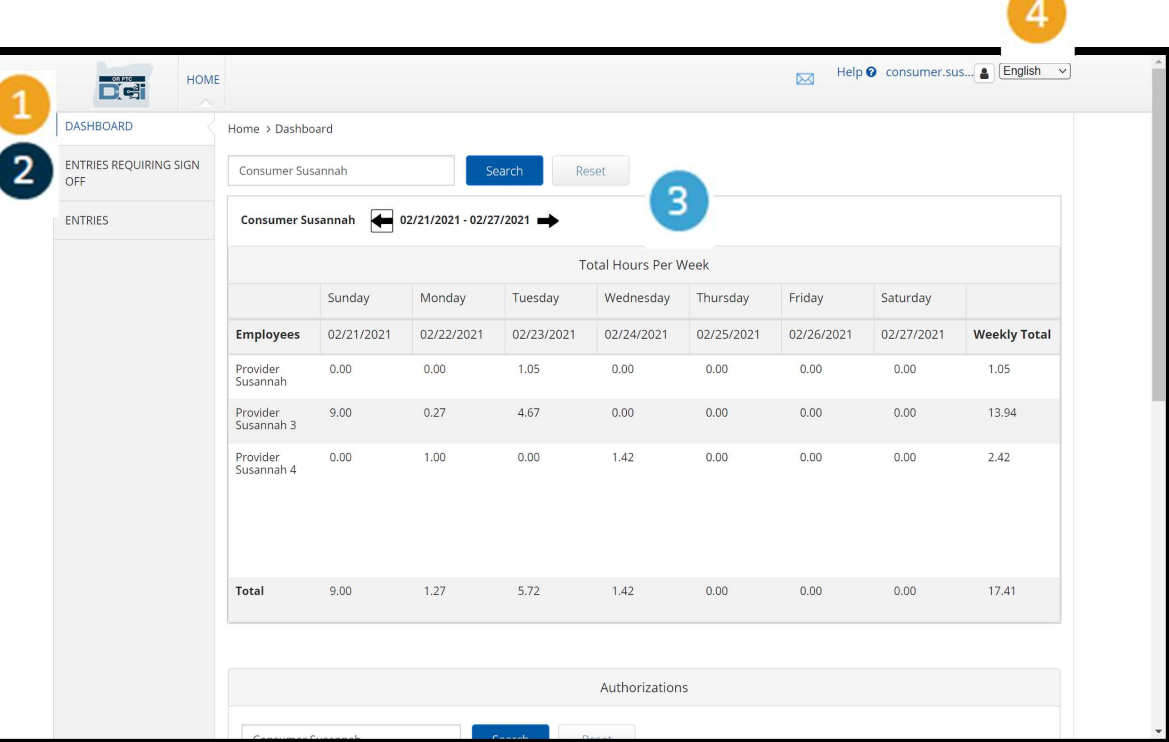

### स्वीकृति आवश्यक पर्ने इन्ट्रीहरू

- 1. स्वीकृत गर्न आवश्यक पर्ने प्रदायकका सबै समय दिखा इन्ट्रीहरू देखाउनका लागि Entries Requiring Sign Off (स्वीकृति आवश्यक पर्ने इन्ट्रीहरू) ट्याबमा क्लिक गर्नुहोस्।
- 2. यी बटनहरूले तपाईलाई तपाईको प्रदायक(हरू) को समयलाई "select all (सबै छनौट गर्ने)", "sign off (स्वीकृत गर्ने)" वा "reject (अस्वीकृत गर्ने)" विकल्पहरू उपलब्ध गराउँछ ।
- 3. यो तपाईले प्रदायक(हरू) ले काम गर्ने हरेक शिफ्ट देख्न सक्ने ठाउँ हो ।

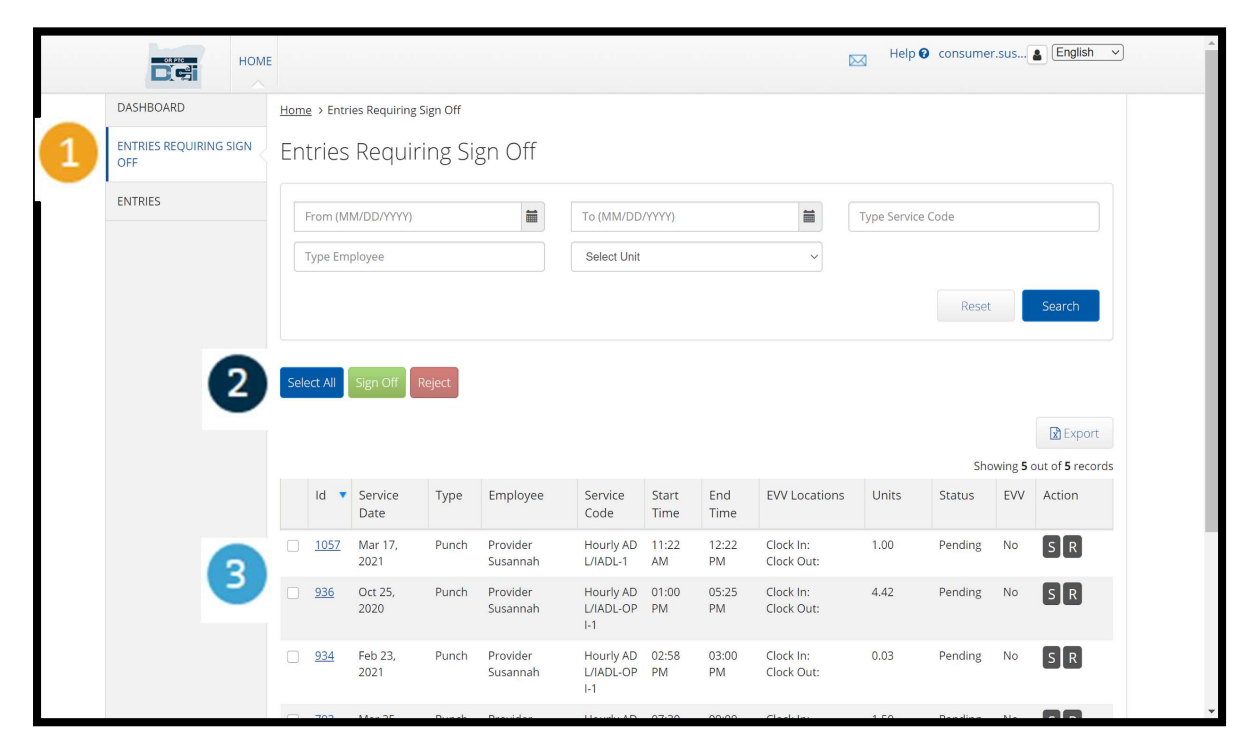

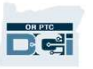

# एकैपटक प्रदायक(हरू) का सबै समय इन्ट्रीहरू<br>स्वीकृत गर्ने<br>संगमबै समय इन्ट्रीहरू एकैपटक समीक्षा गर्ने र स्वीकृत गर्ने विकल्प हुन्छ। यस प्रक्रियाले तपाईलाई स्वीकृत गर्न प्रतीक्षारत सबै समय इन्ट्रीहरूलाई छनौट गर्न र<br>स्ट्री क्ष स्वीकृत गर्ने एकैपटक प्रदायक (हरू) का सबै समय इन्ट्रीहरू<br>स्वीकृत गर्ने<br>तपाईसंग सबै समय इट्रोहरू संगठक समीक्षा गनै र स्वीकृत गर्ने विकल्प हुछ । यस प्रक्रियाले तपाईलाई स्वीकृत गर्ने प्रतीक्षात सबै समय इट्रोहरूलाई छनौट गर्न र<br>सबै इट्रोहर

सबै इन्ट्रीहरू वा इन्ट्रीहरूको समूहलाई स्वीकृत वा अस्वीकृत गर्नका लागि विकल्प दिन्छ ।

- 1. निलो "Select All (सबै छनौट गर्ने)" बटनमा क्लिक गर्नुहोस्।
- 2. प्रदायक(हरू) का सबै समय इन्ट्रीहरू स्वीकृत गर्नका लागि हरियो "Sign Off (स्वीकृत गर्ने)" बटनमा क्लिक गर्नुहोस्।
- 3. अब बायाँितर भएको कोलममा सबै समय इन्ट्रीहरूमा ठीक चिन्ह लगाइएको हुन्छ।

<mark>ध्यान दिनुपर्ने कुरा</mark> - रातो "Reject (अस्वीकृत गर्ने)" बटनले सबै समय इन्ट्रीहरू अस्वीकृत गर्छ। प्रदायकले आफ्नो समयलाई पुन: प्रविष्ट गर्नुपर्ने हुन्छ ।

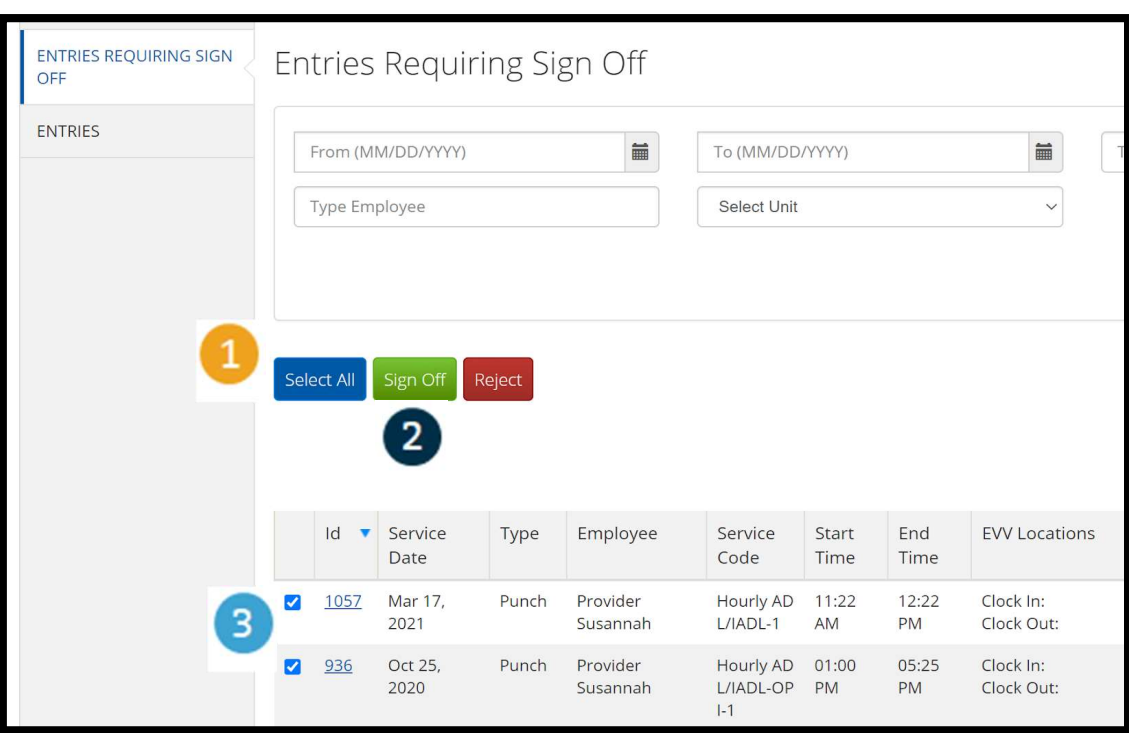

Proprietary and Confidential: Do Not Distribute

### एकैपटक प्रदायक(हरू) का सबै समय इन्ट्रीहरूको<br>स्वीकृति कार्यलाई पूरा गर्ने<br>बबल्ले बाबी सांस्ट Requiring Sign Off स्वीकृति कार्यलाई पूरा गर्ने

- 1. प्रदायक(हरू) का सबै समय इन्ट्रीहरूको स्वीकृति गर्नुहोस् । 2. अब प्रदायक(हरू) का सबै
	- Alert  $\times$ **Type Service Code** Are you sure you want to Sign Off - 5 Punches? No Yes समय इन्ट्रीहरू स्वीकृत <u>प्राप्त प्राप्त प्राप्त प्राप्त प्रिeject</u> **v** Service Type Start End **EVV Locations** Units Statu ld Employee Service Date Code Time Time

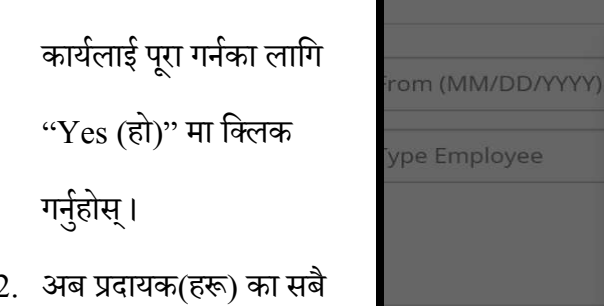

भएका छन्।

**Del** 

## एकैपटक प्रदायकको एउटा समय इन्ट्री स्वीकृत<br>गर्ने<br><sup>पाईले चाहेमा तपाईमैंग प्रत्येक समय इन्ट्रीको समीक्षा गर्ने एकपटकमा एउटा इन्ट्री बीकृत गर्ने विकल्प हुन्छ।</sup><br>पाईले चाहेमा तपाईमैंग प्रत्येक समय इन्ट्रीको समीक्षा गर्ने एकपटकम <u>्त्रत स</u> गर्ने

यदि तपाईले चाहेमा तपाईसँग प्रत्येक समय इन्ट्रीको समीक्षा गर्ने र एकपटकमा एउटा इन्ट्री स्वीकृत गर्ने विकल्प हुन्छ ।

- 1. तपाईले स्वीकृत गर्न चाहेको प्रदायकको समय इन्ट्रीको अगाडि रहेको ठीक चिन्ह लगाउने बक्समा क्लिक गर्नुहोस्। यस समय इन्ट्रीको समीक्षा गर्नुहोस् ।
- 2. स्वीकृत गरिएको समय इन्ट्री स्वीकृत गर्नका लागि "S" बटनमा क्लिक गर्नुहोस्।

ध्यान दिनुपर्ने कुरा – यदि समय इन्ट्री गलत छ र प्रदायकले त्यसलाई सच्याउन आवश्यक पर्छ भने सो समय इन्ट्रीलाई अस्वीकार गर्नका लागि रातो "R" बटनमा क्लिक गर्नुहोस्।

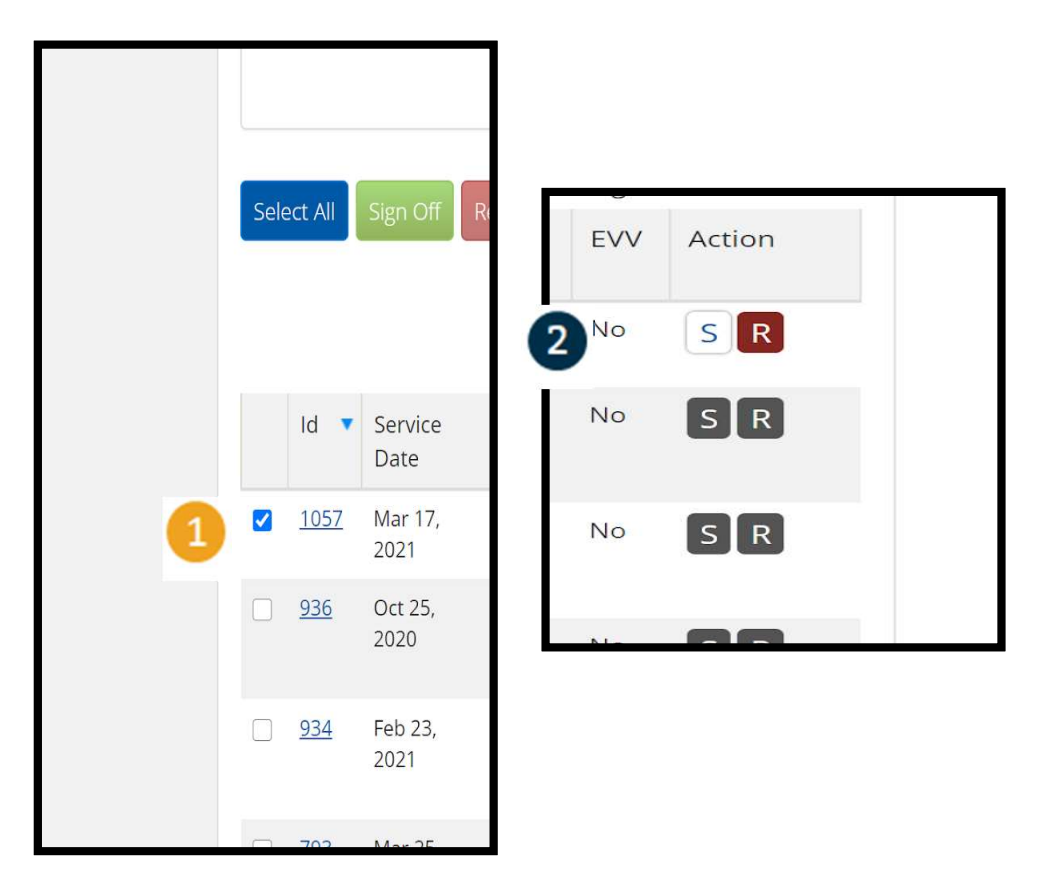

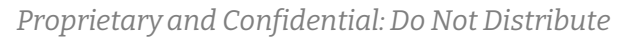

### एकपटकमा प्रदायकको एउटा समय इन्ट्रीको स्वीकृति कार्यलाई पूरा गर्ने

- **Requiring Sign Off** Alert  $\times$ yee Are you sure you want to Sign Off - 1 Punch? Yes **No**
- 1. प्रदायक(हरू) को समय इन्ट्रीको स्वीकृति कार्यलाई पूरा गर्नका लागि "Yes (हो)" मा ि³लक गनªहुोस्।

ध्यान दिनुपर्ने कुरा: यदि तपाईले एकपटकमा एउटा समय इन्ट्री स्वीकृत गर्नुहुन्छ भने तपाईसँग सोही विधि प्रयोग गरेर स्वीकृत गर्नका लागि प्रदायकका अरू समय इन्ट्रीहरू हुन सक्नेछ।

**DE** 

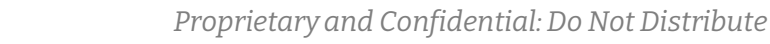